# **Fon'oGrapher**

#### *di Raffaello De Masi*

ml *i accingo a lasciare su questo vello traccia degli eventi mirabili* e *tremendi cui mi fu dato di assistere in gioventù»; la frase, tratta da «Il Nome della Rosa»* è *inserita, per chi lo ricorda, in un brano in cui* è *ben visibile attraverso le parole, la cupa atmosfera di una gelida cella del monastero di Melk, dove dobbiamo immaginare un benedettino, «greve per gli anni», curvo su uno scrittoio a scrivere, al lume di una lampada* e *con l'aiuto di una buona scorta di penne d'oca, di un coltello affilatissimo* e *di una boccetta di nero di seppia, una storia terribile* e *oscura, in un tempo in cui i libri si scrivevano «in una fucina di sapienza», lo scriptorium, ad opera di uno scelto gruppo di amanuensi* e *miniatori, che rispondevano al nome di Adelmo d'Otranto* e *Santo da Vercelli.*

*Poi arrivò Gutemberg* e *le cose cambiarono (per inciso, il nostro era un fior di farabutto, visto che si fece qualche anno di carcere per aver venduto come scritti a mano alcuni volumi stampati con la sua innovativa arte della stampa). Si cominciò a parlare di corpi, di stili, di regole* e *di patologia della stampa. Que-* *sta vera rivoluzione ebbe il boom nei due secoli successivi, ad opera di artisti della carta stampata che vanno sotto il nome di Bodoni, Auderman* e *così via.*

*Il lìbro divenne, sempre più, un oggetto utile* e *sempre meno un oggetto decorativo; non vuole fregi, bande, testatine* e *cordoni intrecciati con foglie* e *frutti; oggi la grafica editoriale* e *iIOTP, così piacevolmente trattati su queste pagine da Mauro Gandini, significano ben altro.*

*È utile ricordare, a questo proposito, il pensiero di due personaggi dalla statura eccezionale, uno di tutt'altra disci* $p$ *lina*, *l'altro* «del *mestiere»*.

*Nella lettera indirizzata a padre Eduardo de Vitry* (1666-1 *730) in data 20 gennaio* 1726, *Giovanbattista Vico, occupandosi della presentazione grafica del libro, scrisse queste parole, una vera* e *propria requisitoria: «Siffatti autori, per non languire le stamperie, si sono ingegna ti di allettar il gusto delicato* e *nauseante del secolo, ristampando libri con un sommo lusso di rami, con le più vaghe delìzie dei bulini,* e *con pompa sfoggiatissima di figure; talché siffatte ristampe sembrano somigliantissime al-*

*le salse, pur oggi introdotte, che allora si condiscono più saporose ove sulle portate devonsi imbandire le carni* e *i pesci più trapassati Il.*

*Bodoni, nel 1971, pochi anni dopo la morte di Vico, additava ai*

FontoGrapher

*Altsys Corporation Inc.*<br>269 W. Renne *Parkway Richardson, Tx 75080 Costo US* \$ 499

*suoi contemporanei questo principio: «Sistema invariabile per dare fama* e *lustro alle edizioni* è *di servirsi dei solì mezzi della tipografia*<sup>*n*</sup>.

*E allora,* se è *vero che il mezzo principe della tipografia* è *il carattere tipografico, quale migliore sistema,* se *non un mezzo come FontoGrapher, esiste per valorizzare il vero principe della stampa?*

#### */I pacchetto*

Mi si accusa, fin troppo spesso, di essere un laudator senza vergogna delle doti dei miei Mac (credo di averne posseduti, dalla sua nascita, una trentina); talvolta mi chiedo se non mi sbaglio, e sono preda di una grande illusione che mi acceca da dodici anni. Ma faccio presto a svegliarmi, quando passo alla tastiera, nel mio studio, del Pentium. E le mie convinzioni divengono ferree quando mi tocca di aprire pacchetti come FG.

FontoGrapher esiste fin dal 1985, praticamente quando ne parlai per la prima volta su queste pagine, e quando per il mondo PC carattere significava visualizzazione per punti di lettere non proporzionali (quelle dei vecchi terminali). La sua comparsa coincise con la disponibilità della prima LaserWriter, quella formato gondola (la ricordate?) che ancora fa la sua parte in qualche tipografia non proprio aggiornata. Esso, un editor di caratteri PostScript, accompagnava un altro pacchetto, Fontastic, che era il suo corrispondente nella grafica dei caratteri bitmap.

Questo secondo pacchetto, che aveva il pregio, fin dall'inizio, di essere pratico e facile da usare, permetteva rapidamente di risolvere un problema che si presentò alla comparsa della Laser-SC, che lavorava in QuickDraw, e abbisognava di caratteri bitmap di grandezza multipla di quella necessaria per la stampa.

Fontastic scomparve dalla circolazione qualche anno fa, sia perché divenuto quasi inutile (chi lavora, ormai, più, sui font bitmap ?) sia perché le sue funzioni, per chi le desiderasse, sono state comprese, e ampliate, in FontoGrapher. Addirittura, come vedremo, si può partire da un vecchio font Bitmap e, attraverso il tracciamento dell'outline (profi-

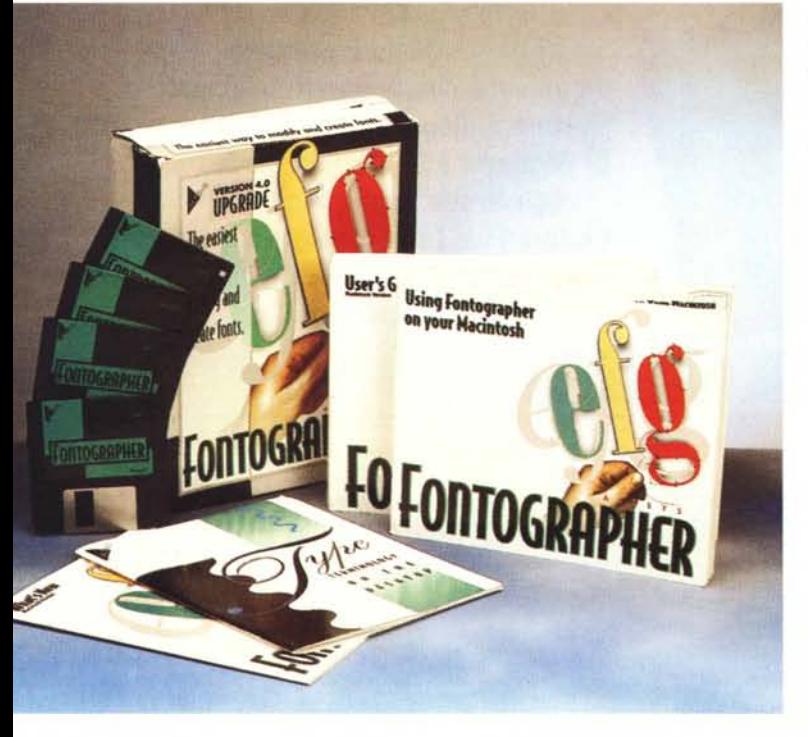

#### MCmicrocomputer n. 162 - maggio 1996

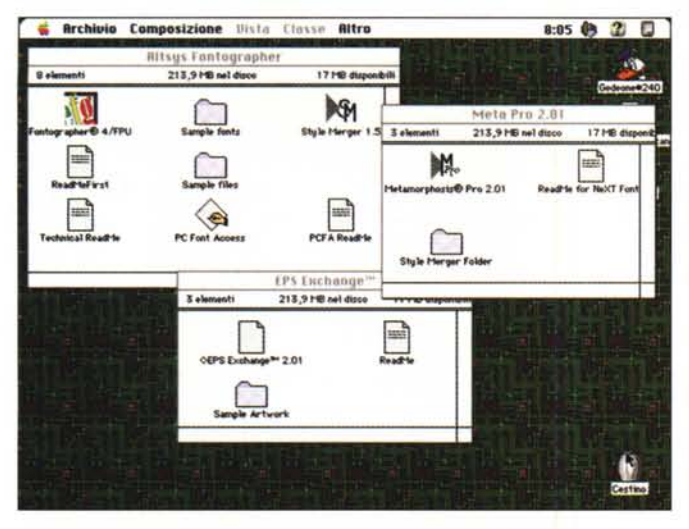

Videata d'insieme del materiale contenuto nelle cartelle dei pacchetti descritti negli articoli

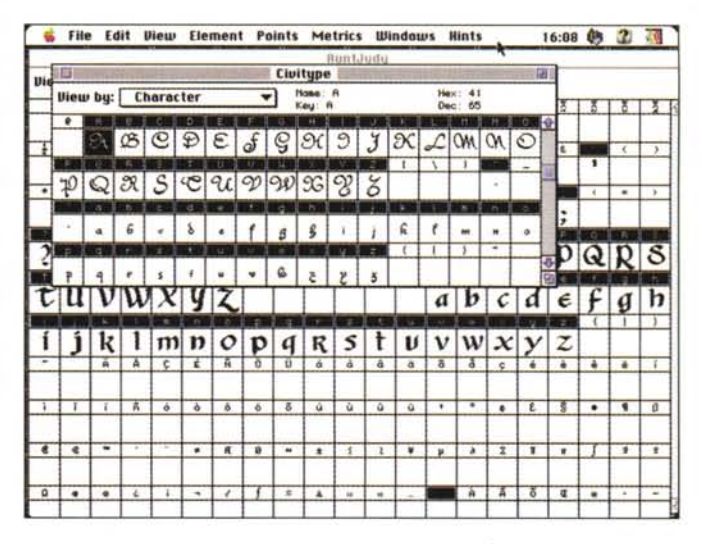

lo) ricavarne, con un po' di fortuna, un font TT o Type 1 o 3. Ma diamo tempo al tempo.

FontoGrapher ha oggi perso il look elegante della versione 3, nella quale era vestito come una raffinata scatola di cioccolatini, e ha oggi un design più moderno e pratico, anche se più anonimo. La confezione è rappresentata da una scatola litografata con un moderno design, contenente un grosso manuale di riferimento e una serie di fascicoletti di cui uno, «Using FontoGrapher on your Macintosh» è davvero un manuale preziosissimo e insostituibile (ne parleremo tra poco). Il software è rappresentato da quattro dischetti che installano automaticamente le due versioni per il 68K e per il PPC. Il pacchetto inoltre installa anche una serie di cosette complementari tra cui, anche, una utility tanto simpatica quanto inutile, che «rumorizza» le operazioni che si eseguono durante il lavoro. C'è da evidenziare anche che l'installer individua anche se sulla macchina è presente una FPU, e in base ad tale presenza installa un programma personalizzato.

Le cosette in più sono due; PC Font Access, una utility capace di interpretare font PC, e Style Merger, una seconda che permette di tenere in ordine le famiglie di caratteri evitando il prolificare, nei menu, di liste interminabili di nomi magari differenti solo per inclinazione, spessore o altri piccoli particolari; in questo caso i font generati dallo stesso ceppo vengono inseriti in un submenu gerarchico, con buona pace e salvataggio mentale di chi, come me, non si sente bene se non ha installato almeno una quarantina di font sul suo computer (con buona pace delle bombe di sistema)

A seconda della versione installata, il programma ha pesi variabili da circa 1

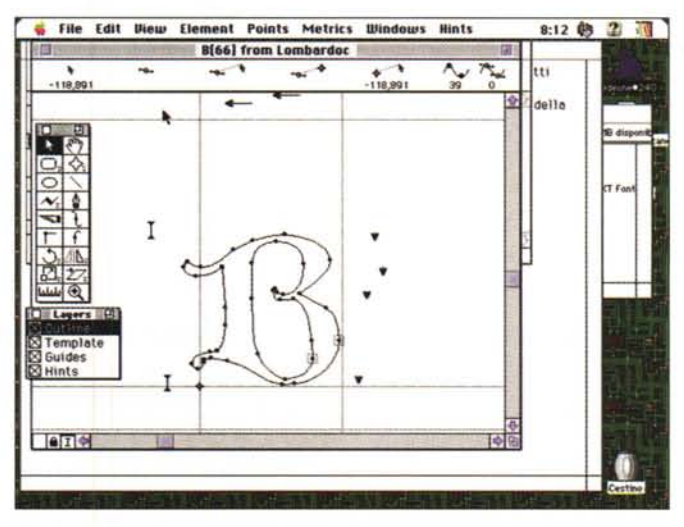

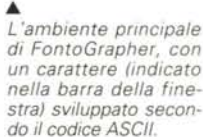

◀ Un carattere visualizzato nella finestra di disegno e evidenziato nelle sue caratteristiche principali.

Mb a più di uno e mezzo. Ovviamente la presenza di una FPU e/o di un PPC accelera in maniera evidente il lavoro, ma devo riconoscere che anche su un vecchio SE (la configurazione minima su cui FG lavora) i tempi di gestione, considerando il lavoro che è chiamato a fare, sono più che rispettabili. Chissà cosa sarebbero capaci di fare i tecnici di Altsys se chiamati a costruire un pacchetto di CAD vero e proprio!

E mettiamoci al lavoro. Immaginiamo un mondo ideale dove è possibile costruire font senza neppure tracciare una linea; immaginiamo lo stesso mondo in cui caricare il font più universale di tutti e trasformarlo in uno script come Freestyle, un Sans Serif più spanciato di AvantGarde o magari in un free hand font, variando magari lo spessore del carattere, creando versioni smallcap, o nuove versioni oblique. O magari ci piacciono le caratteristiche di un Optima e di un Friz Quadrata e pensiamo di costruire un nuovo font che fonda, scusate il gioco di parole, ambedue le caratteristiche. O, ancora, riservare qualche inutile combinazione di tasti con l'option nella nostra firma o nel logo della nostra società. FG permette di fare questo e altro, senza, come dicevamo, conoscere una parola di grafica e senza tracciare una linea, sia essa o non di Bezier.

E poi, ci pare giusto non buttare al vento i soldini spesi per i nostri font. Ma come fare per magari aggiungerci quei caratteri accentati che gli americani, pervicacemente, continuano a ignorare? La risposta è comprare Fonto-Grapher, lavorare per qualche minuto, e il gioco è fatto.

Amo e studio la disciplina tipografica da molti anni e credo di saper riconoscere, al volo, buona parte della libreria di Adobe e di Agfa; e FG mi è stato compagno, dal lontano '85, permettendomi di fare miracoli tipografici che da sempre stupiscono, non per mio merito, un mio vecchio amico tipografo, an-

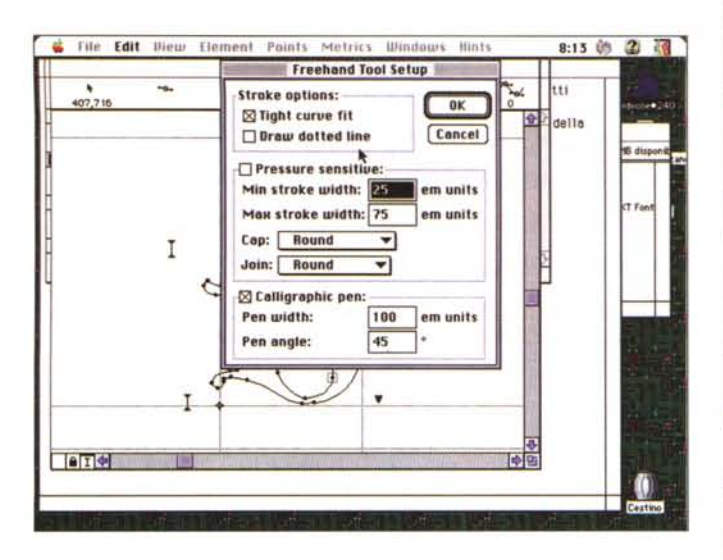

cora più fanatico di me, che ogni tanto viene a trovarmi con qualche nuova «idea». E allora passo delle belle serate con la mia tavolozza dei caratteri, rinunciando spesso ai miei amati film di Te $le+1$ .

Alcune delle possibilità di regolazione dei comandi inseriti nella palette principale.

#### **Heirich** File Edit Diew Element Points Metrics IDI dows Hints 8:14 49 2 调 Transform  $...$ **Center transformations around:** Transform 534.726 Center of selections della Cancel **First transformation** Rotote  $\sqrt{90}$ Then @ Horizontal Flip ┳ O Vertical I Then Horizonte Vertical  $\sqrt{100}$  percent 100 Scale ⋥ Than 35 Skeu ٣Ì  $-12$ depress

File Edit Diew Element Points Metrics Windows Hints **Bf661** from Lombard

Number of Sides:

**O Butomatic @ Manual** 

Shape:

O Polygon

8 21 31

**Star Points:** 

**Rcute** 

 $\bullet$ 

**Multigon Tool** 

T¢.

Obtuse

Tó.

® Star

is.

 $\mathbf I$ 

3459,722.7

k,

8:14 09 2 调

in s

еĐ della

 $0K$ 

Concel

## **Usare FontoGrapher**

Usare FG è la cosa più semplice e intuitiva del mondo; esso può essere affrontato in due modi, completamente diversi, e, potremmo dire, corrispondenti a due diverse figure professionali.

Nel primo caso, senz'altro più complesso e personale, si crea un carattere ex novo. Ma ci vuole un professionista del campo, dal polso fermo e dall'esperienza ferrea; egli, con l'aiuto di una tavoletta grafica, potrà «scrivere» uno per uno, i suoi caratteri, aggiungendovi, grazie, crenature, tipologie di arrotondamento. Lavorerà certo molto, ma sarà un vero padre, così come doveva sentirsi probabilmente Bodoni o Hasselmann. La maggior parte di noi mortali non ha, invece, questa stoffa, ma niente paura; potremo crearci il nostro font personale adottandone, magari solo all'inizio, uno già esistente e piegandolo alle nostre esigenze o, perché no, ai nostri capricci, con la sicurezza di assoluta omogeneità di caratteristiche per tutti i caratteri della nostra famiglia. Vediamo come fare.

Partiamo, per esempio, da un font comunissimo; tanto per chiamarne uno, Times o Palatino, se desideriamo realizzare un font aggraziato, o Helvetica o AvantGarde per un carattere a bastoncino. Su queste cavie si sbizzarrirà la nostra inventiva e il nostro estro, per sviluppare un nuovo font che, manco a dirlo, si chiamerà Avellino.

Clicchiamo su FG; in default non ci sarà alcuna finestra aperta; la scelta è

duplice; creare un font ex novo (non è il caso!) o caricarne uno già esistente; andiamo nella cartella di sistema e scegliamo il carattere che più ci aggrada e, per evitare superflue fatiche, che maggiormente possiede caratteristiche vicine a quello da noi pensato. Si apre una tabella di 256 quadratini (ASCII docet) in ognuno dei quali c'è, opportunamente numerato, il suo buon carattere secondo tale codifica. Già a questo punto appare evidente la familiarità e l'amichevolezza dell'ambiente; non ce ne allontaneremo mai.

**Tarrie** 

Premesso che non c'è praticamente differenza tra tipologia di caratteri (dal Type 1 al Multiple Master) che appaiono tutti allo stesso modo rappresentati nella griglia, occorre fare una precisazione. Il menu offre una serie di utility automatiche che permettono di eseguire operazioni anche complesse sui caratteri; occorre solo ricordare che praticamente tutte sono selettive, vale a dire che il comando da noi scelto si applica solo al carattere o ai caratteri selezionati (in altri termini, se da un roman si decide di costruire un egiziano o un grassetto bisognerà selezionare tutta la tabella). Se dobbiamo invece eseguire operazioni su un solo carattere (ad esempio per creare una vocale accentata, o per costruire una frazione) si clicca sulla corrispondente casella ASCII e si lavora solo su di essa.

E a questo punto ci viene in aiuto il manualetto di cui avevo parlato prima (Using FontoGrapher on your Macintosh, o PC, se avete la corrispondente versione). Si tratta di un libriccino di una ottantina di pagine che si legge come un romanzo e che, se adottato una sola volta come tutorial, permette di risolvere i problemi che un utente medio incontrerà nella sua vita di disegnatore tipografico.

### Disegnamo il nostro font

Sequiamolo e vediamo cosa ci consiglia: come ovvio la prima cosa da fare è settare alcuni parametri comuni e una serie di opzioni d'uso; sceglieremo quindi una opportuna distanziatura della griglia, le modalità di visualizzazione dei punti (punti larghi o piccoli, linee o punti BCP, evidenziazione del punto iniziale del path, o della fine di un path non

V.

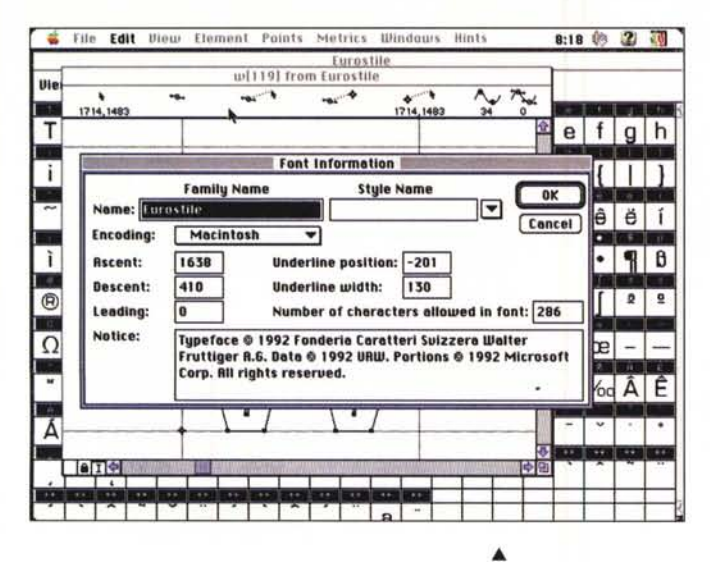

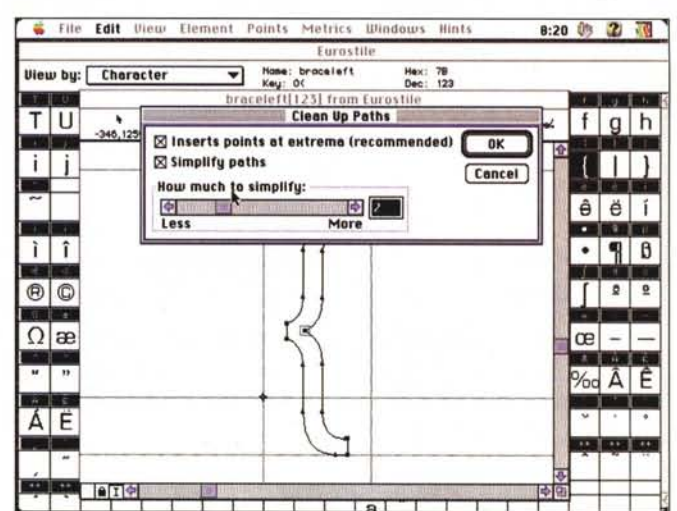

chiuso, o di punti sovrapposti). I punti significativi del path possono essere numerati o etichettati in sequenza, e di ognuno possono essere evidenziate le coordinate x e y, facendo riferimento all'asse cartesiano rappresentato dalla linea di base e dalla frontiera sinistra (origine d).

Definiremo poi l'EM square; EM square è il quadrato massimo in cui un font è compreso e si chiama così perché corrisponde al rettangolo, che comprendeva la emme maiuscola, di metallo più grosso quando i caratteri erano prodotti dalle fonderie. Ovviamente in esso selezioneremo le linee degli ascendenti e dei discendenti (per i profani la massima estensione, in altezza e fondo, delle lettere «t» e «g») e la linea delle x (la linea che tocca il tetto della lettera minuscola «x»). Altri parametri importanti, per non creare uno scritto che sarà un collage, è la linea di origine (da cui generalmente parte il punto più a sinistra di un carattere) la linea di base, lo spessore (linea alla estrema destra del carattere, che può non coincidere con il confine destro del carattere stesso, il dominante (leading) che è lo spazio tra la linea discendente di una linea di testo e l'ascendente di quella sotto (la parola deriva ancora una volta dalla vecchia nomenclatura della tipografia in piombo, dove, per distanziare una linea dall'altra si inserirà una striscia di piombo più o meno sottile tra le righe di testo); a tal proposito occorre ricordare che certi programmi (ad esempio FreeHand) ignorano tale valore; inoltre il leading size non è utilizzato direttamente dai font PostScript.

Una volta caricato il set di caratteri. essi possono essere visti come caratteri di sistema, con il vero e proprio font visualizzato, e anche come codice decimale e esadecimale visualizzato (questa opzione può essere utile alla fine, per verificare che ogni carattere sia stato sistemato nella corrispondente casella codificata ASCII). Nel caso si utilizzi o si La finestra di informazioni relativa al carattere; nel caso particolare si tratta del carattere

Eurostile, compreso nel package MSWorks 4.

L'opzione mostrata nella schermata di destra, ancorché semplice, è estremamente interessante e utile; essa elimina dal path del carattere tutti gli elementi inutili, utilizzando filtri e addolcendo curve in base a preferenze espresse dall'utente.

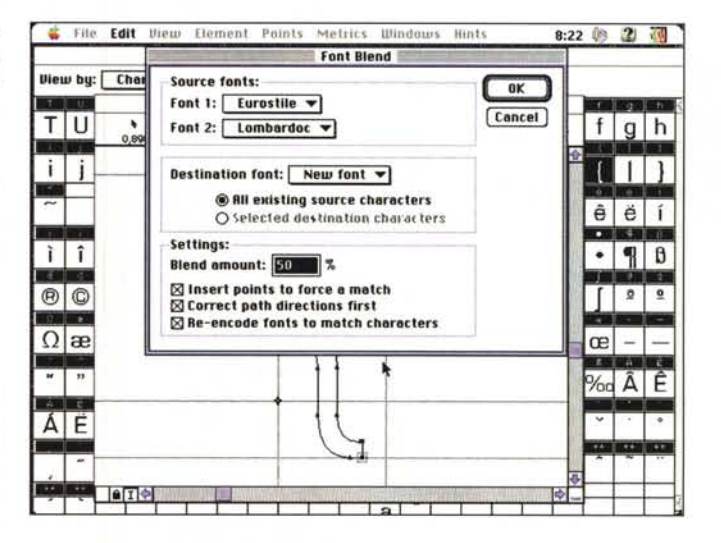

A un passo dalla creazione; due caratteri, diversi tra loro, stanno per essere fusi; il nuovo avrà caratteristiche medie tra i due; il programma esclude dalla fusione lettere o intere famiglie di caratteri che sono troppo dissimili per essere fusi tra loro.

La creazione si veste di sublime; utilizzando gli stessi caratteri, stiamo per realizzare un multiple master.

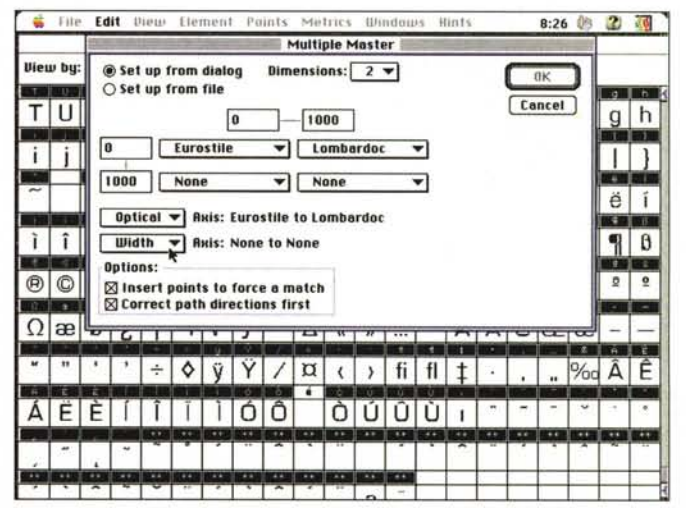

MACINTOSH

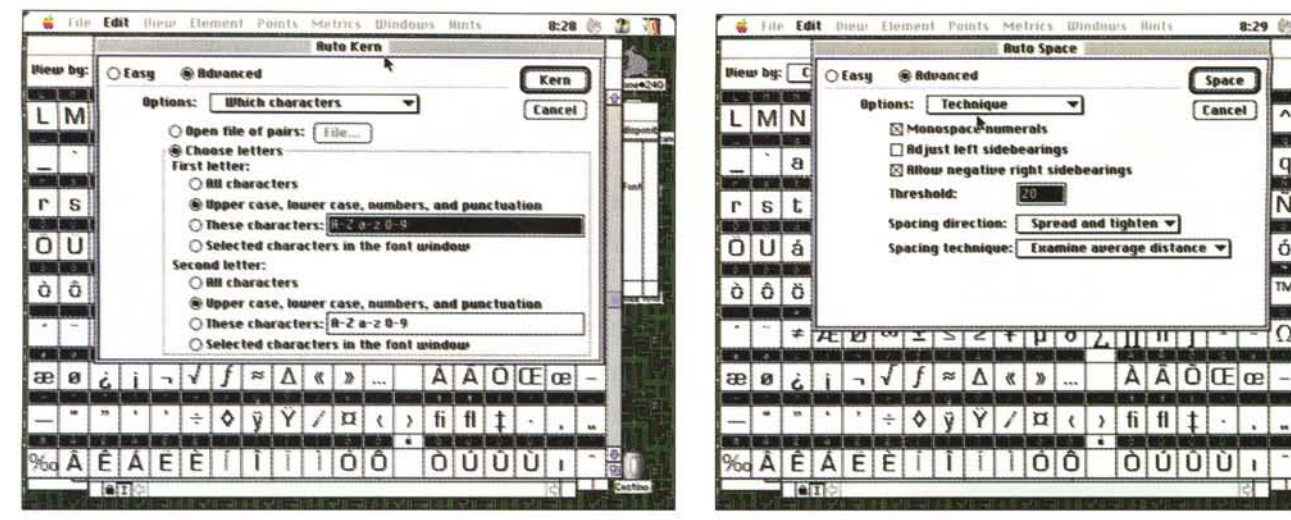

Altre raffinatezze tipografiche; la autospaziatura, la autocrenatura e l'hint.

## Una storia che è quasi una fiaba

Da una intervista a David Berlow, Font Bureau, così come compare da un suo scritto per la Altsys stessa

«Si dice che le cose piccole sono contenute in piccoli pacchetti (da noi si dice che "Il vino buono sta nelle piccole botti", n.d.r.). Quando giunsi a pensare Fonto-Grapher, la cosa si dimostrò quanto mai vera. Stavo lavorando al disegno di un carattere per la Bitstream, utilizzando, nel 1985, un mastodontico sistema per il disegno dei font (mastodontico significa una macchina di 6x6x4 piedi, tanto grossa da non poter essere sistemata neppure su una scrivania; la macchina era complicatissima, destinata solo a questo scopo, aveva un monitor al plasma da 19", un mouse con quattro o cinque bottoni, e una tastiera con diverse dozzine di tasti funzione. Il proprietario aveva sviluppato da sé il software per la costruzione dei font, e aveva addirittura concorso alla realizzazione di alcune parti dell'hardware e c'erano solo due o tre persone al mondo capaci di metterci le mani, e di fare il debug del software che, comunque, faceva di tutto per sviluppare nuovi bug. Il linguaggio di programmazione era tanto astruso, inoltre, da apparire familiare come il Kanji.

In questo mondo capitarono un giorno, come nelle favole, due visitatori provenienti da una parte del sud. Portavano con loro una piccola scatola, che per essere tanto piccola, non poteva contenere, pensai, che una apparecchiatura da cucina, come un toaster o un frullatore. E invece era una specie di schermo su cui si potevano disegnare, direttamente, oggetti, figure, e, per-ché no, lettere dell'alfabeto. C'erano almeno dieci disegnatori della Bitstream nella stanza e stavano tutti con la bocca aperta (stiamo parlando di dieci anni fa, non di un secolo!). E i caratteri che uno dei visitatori disegnò per la nostra delizia non aveva punti di riferimento, il mouse aveva troppo pochi bottoni, anzi ne aveva uno solo, e lo schermo era più piccolo della mia faccia; come era possibile che funzionasse?

Dopo due mesi avevo il mio MacPlus e una copia di Microsoft Word, e un mese appresso avevo acquistato un pacchetto di Fontastic da Altsys; quindici giorni dopo era il turno di FontoGrapher e facevo la conoscenza delle curve di Bezier formato informatico.

Poco dopo il Macintosh II fu presentato, e ci misi poco a convincere i miei capi ad acquistarlo, insieme a una stampante laser e a uno scanner a 33 dpi; per la verità non ricordo perché comprammo questo scanner, forse per qualcosa che riguardava l'OCR. A ruota seguì il primo upgrade di FontoGrapher, e alla Bitstream ci si rese immediatamente conto che la vecchia macchina dedicata, per realizzare i caratteri, era da buttare nella spazzatura.

E l'occasione per utilizzare al meglio questa nuova attrezzatura non si fece attendere. Roger Black, un ben noto disegnatore di riviste, che fino ad allora aveva lavorato per NewsWeek, era alla ricerca di un nuovo font per il rinnovato California Magazine. Roger aveva visitato sia gli uffici della linotype che quelli della Bitstream, pregando invano che per lui fosse realizzato un carattere completamente nuovo. Quando venne da me nell'inverno dell'86 ero pronto. Matthew Carter, capo dell'ufficio disegnatori della Bitstream, lo indirizzò da me, e a lui raccontai che non avevo ancora realizzato, ex novo, un carattere utilizzando Mac e FontoGrapher, ma che quella mi sembrava l'occasione buona per farlo. Come spunto Black mi portò una manciata di caratteri prodotti, molto tempo prima, da una fonderia italiana da lungo tempo scomparsa, e, a furia di digitalizzare e di modificare, venne fuori un font superlativo, di cui Black si innamorò immediatamente. Dal momento in cui l'avevo conosciuto alla pubblicazione del primo numero della nuova rivista era passato non più di un mese.

E, dal 1988, FontoGrapher è sempre più migliorato. Aggiustare crenature, rimuovere overlap, correggere direzioni del path, possibilità di creare font di formato diverso tra loro resero quello che pur era un lavoro che mi piaceva in un autentico divertimento. Il Mac diveniva sempre più potente, e sempre più eserciti di disegnatori lo adottavano per costruire le loro famiglie di caratteri. Quando, nel 1989, FontoGrapher entrò alla grande nell'area dei font Type 1 nel 1989, si capi immediatamente che esso era la vera arma vincente e che chi lo avesse usato per primo al meglio avrebbe avuto una strada coperta di rose e allori.

q

Ñ

ó

 $\frac{1}{1M}$ 

łΩ

Lasciai la Bitstream, e mi dedicai completamente a realizzare la Font Bureau, la compagnia di disegno di caratteri fondata in collaborazione con Black. Realizzammo il nostro primo font originale nello stesso anno, un font aggraziato molto simile all'attuale notissimo Candida.

Gli affari andavano a gonfie vele e di questo dovevamo ringraziare Altsys e Mac; ma la cosa più entusiasmante era che dal 1985 al 1990 Altsys continuava ad aggiornare e a migliorare il suo pacchetto rendendolo sempre più veloce, potente e pratico, anche se non aveva, in pratica, alcun concorrente nello specifico campo. Dal '90, poi, Altsys montò l'overdrive. Attraverso la versione 2 e 3 le migliorie divennero sempre più veloci; generazione font True Type e Type 3, possibilità di creare font per i PC, incremento delle funzionalità di stampa, font Multiple Master, creazione automatica di pesi e di aspetto dei caratteri sono solo poche delle tappe che mi accingevo a guadagnare. Oggi, ho davanti la generazione successiva di questo tool, una svolta rivoluzionaria nella qualità e nella funzionalità dei tool di disegno dei caratteri. Sono stato uno dei beta tester di questa versione e vi posso assicurare che ci potrete lavorare per un anno ogni giorno e, ogni volta, trovarci una caratteristica che vi serviva e che non avete ancora scoperta. Quando lo comincerete ad utilizzare anche voi, per la prima volta vi sembrerà di tenere davvero una tigre per la coda.

Buona fortuna a tutti e grazie al team di FontoGrapher».

David Berlow, Font Bureau

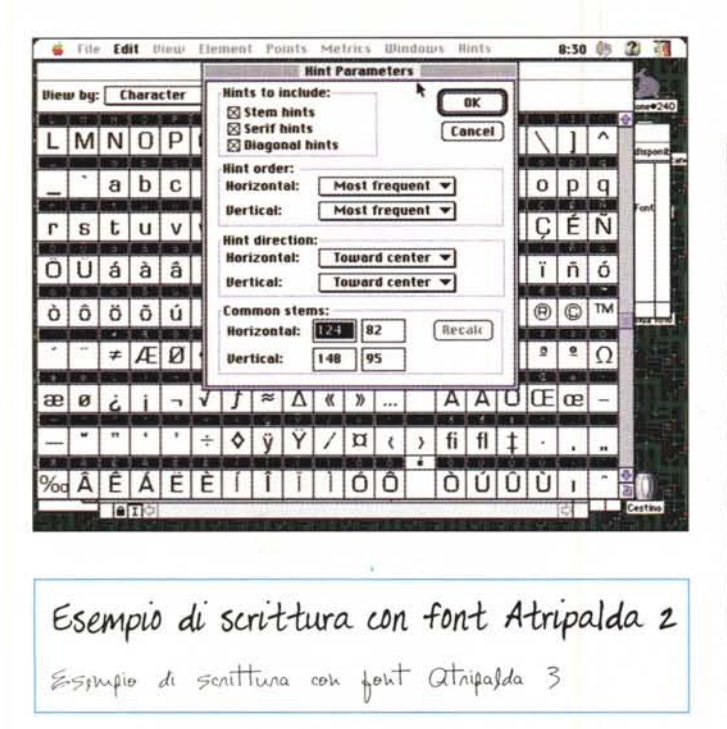

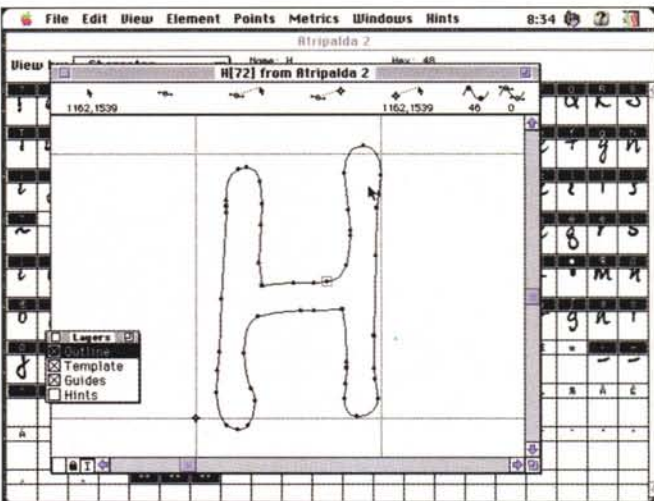

La costruzione di un font handwritten; i caratteri Atripalda 2 e Atripalda 3, vale a dire la mia scrittura e quella di mio fratello, durante la loro costruzione e come compaiono poi in stampa.

costruisca un font Type 3 vengono visualizzate altre informazioni, come lo sfumo della tinta, e numerose altre caratteristiche come spessore del tratto e coordinate dei punti significativi.

Una volta eseguite queste regolazioni, passiamo all'azione sui caratteri; la griglia di essi può essere visualizzata attraverso tre diverse finestre: la Outline Window, dove viene eseguito il vero e proprio editing del carattere, e dove esso viene mostrato non inchiostrato all'interno e con i contorni caratterizzati dai punti e dalle linee significative.

La seconda finestra è la BitMap Window che contiene il carattere editato per punti (ricordate che prima avevo parlato della scomparsa di Fontastic dal mercato). È un editor di font per lo

Pacchetto collaudato e completo, permette di costruire tra l'altro caratteri su una piattaforma e di esportarli su un'altra

Dotato di un ambiente grafico eccellente, dispone di una serie di utility che eseguono operazioni di crenatura, inclinazione, inspessimento del tutto automatiche.

Permette di costruire senza grande sforzo font di qualunque standard, compreso il Multiple Master.

Manca un costruttore di macro, di cui si sente un poco la mancanza in certi passaggi ripetitivi un po' laboriosi.

schermo, necessario per i font Type 1 e 3 ma inutile per i TT. La terza finestra (Metric Window) mostra il carattere pieno e completo e permette di lavorare sulla spaziatura e sulla crenatura.

Per selezionare un carattere è sufficiente cliccare su di esso (o schiacciare il tasto corrispondente sulla tastiera). Ogni carattere può essere considerato come un'isola a sé, può essere protetto rispetto agli altri (tanto per intenderci è possibile escluderlo dalle modifiche eseguite sulla rimanente congerie) e di esso si può visualizzare la path direction (la direzione di tracciamento di ogni tratto). Il disegno realizzato nella finestra di outline è continuamente e fedelmente aggiornato in quella di bitmap per cui sarà ben difficile che questa sia aperta dall'utente per modifiche o aggiustamenti.

Nella finestra di outline, dicevamo, il contorno della lettera è evidenziato in tutti i suoi particolari, come linee, punti caratteristici, punti di giunzione e loro tipo. Inoltre è a disposizione una palette ben realizzata (molto simile a quella di FreeHand) che mette a disposizione tutti i tool necessari per lavorare con facilità sul disegno di base. Siamo, né più e né meno, in un sofisticato ambiente di CAD, ancorché specialistico.

Non vogliamo né possiamo dilungarci sui tool a disposizione; d'altro canto le immagini, guardate da una persona che appena appena conosce un ambiente CAD, faranno comprendere la potenza degli attrezzi disponibili. Vorremmo solo spendere qualche parola sui quattro principali ambienti di disegno di FG.

Oltre all'outline layer, di cui abbiamo appena parlato, esiste il template layer, il cui uso è, spesso, entusiasmante. Esso è un ambiente molto simile al precedente, ma nel quale, in ogni casella è possibile incollare una immagine esterna.

Facciamo un esempio, cui già avevamo accennato in precedenza. Immaginiamo di voler abbinare a un tasto il logo completo della nostra ditta (ricordiamo che le dimensioni caratteristiche possono essere diverse da carattere a carattere) o la nostra firma. Una immagine ottenuta, ad esempio con uno scanner o una tavoletta grafica può essere incollata nella casella; fatti, se necessario, i debiti aggiustamenti invocheremo il comando «make outline» e il gioco, voilà, è fatto; nell'ambiente caratteristico eccoci pronto il nostro logo realizzato a «fil di ferro» con in più tutti i punti caratteristici già interpretati e pronti per essere modificati. Più semplici sono gli altri ambienti, dove possono essere «aggiustati» valori caratteristici, come guide supplementari, «hints» (che permettono di specificare come un carattere, nei formati più piccoli, sarà stampato su stampanti a bassa risoluzione), e così via.

#### Utilizzo avanzato di FG

Due parole su un'area cui l'utente medio accederà solo dopo aver fatto frutto di una buona esperienza sull'ambiente generale. In questa esistono delle caratteristiche avanzate del pacchetto che possono rivelarsi molto utili e pratiche. Immaginiamo, ad esempio, di aver costruito una tabella di frazioni e di averle sistemate oltre il carattere 125; ovvio che schiacciando la combinazione